### *H/W RAID 2x M.2 NGFF SATA SSD to 2.5" 7mm SATA III SSD*

## **1. Introduction**

Best Solution and Place to Install Fast Speed 2x M.2 NGFF SATA SSD as standard 2.5 inch 7mm SATA III Drive with H/W RAID Big Drive, 2Drive or RAID 1 Features!

### **1.1.Features**

- o 6Gbps SATA III H/W RAID Controller
- o Convert 2x M.2 NGFF SATA based SSD to standard 2.5" 7mm SATA drive
- o Supports SATA I, SATA II, SATA III Host port
- o Supports SATA hot plug and booting
- o Supports 6Gbps, 3Gbps SATA based M.2 NGFF 80/60/42/30 mm SSD
- o M.2 NGFF type 2280-D5-B B Key Socket on board
- o Movable M.2 NGFF stand-off and multiple plated-holes supports type 2280, 2260, 2242 and 2230 SSD
- o Supports dual-sided SSD module 1.5mm component height on the top and bottom side
- o Supports H/W RAID 0, RAID1, SPAN (Big Drive) and PM (2Drives) Modes
- o Not support PM (2Drives) Mode if SATA I or no Port Multiplier compatible SATA Host connection
- o 22 pin SATA (Signals and Power) male connector on board
- o 2x M.2 SSD ACT LED
- $\circ$  Transparent to the operating system, no driver required on Windows, Mac and Linux
- $\circ$  Hardware Jumper and Windows & Mac software GUI configure RAID modes
- o Provides Windows and Mac GUI to monitor RAID status
- $\circ$  Includes 7mm height 2.5 " drive metal frame with 8 mounting holes and 4 HDD screws
- $\circ$  Compatible with 2.5" SATA drive dimension : 100.45mm x 69.85mm x 7mm
- o RAID1 can preserve the Content of Existing SSD to Mirror SSD for data safety of Data Disk (OS Disk not support)
- o Supports operating temperature range:  $+0 \sim +70$  °C

### **2. Hardware Installation & RAID Configuration**

RAID 0 Mode and SPAN mode will erase the data or metadata in your existing drives and cause User can't utilize the data of existing drives that connected to this adapter.

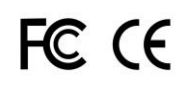

When configure the RAID mode on fresh new drives or existing used drives, you can run Windows or Mac GUI (download available from our website, ableconn.com) for software setting or use hardware J1 Jumper and follow procedure for hardware jumper setting.

#### **J1 Pin 5-6 : Hardware or Software Configure**

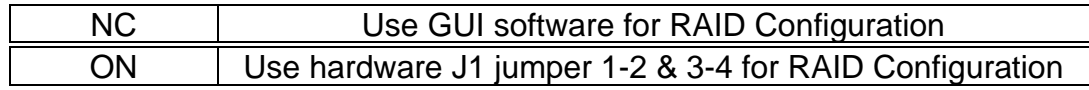

#### **J1 Pin 1-2 & 3-4 : RAID Mode Selection**

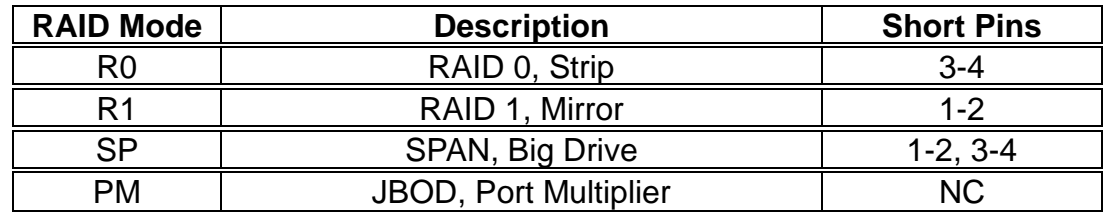

- 1) Install 2x M.2 B-M Key SATA SSD to **M2\_1** & **M2\_2** M.2 B Key sockets, then tighten screw and retain M.2 SSDs.
- 2) If use GUI software for RAID Configuration, NC Pin 5-6 of **H/W J1** jumper, then run GUI utility software for desired RAID mode (R0, R1, SP, PM)
- 3) If use hardware J1 jumper Pin 1-2 & Pin 3-4 for RAID Configuration, short Pin 5-6 of **H/W J1**, then Configure the desired RAID mode (R0, R1, SP, PM) by adjusting **H/W J1** Pin 1-2 & 3-4.
- 4) Connect 22Pin SATA data signal & power cable to **SATA1** 22Pin socket.
- 5) **Turn on** computer power system.

# **3. LED Indication**

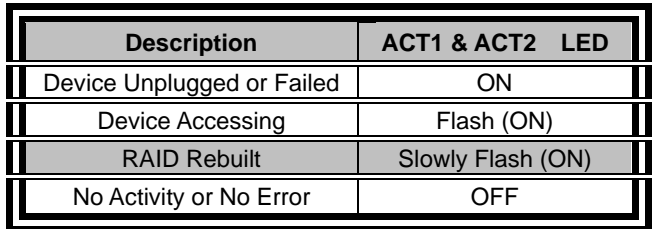

### **SSD Active LED Indication**

\* The GUI Configuration Software for Mac and Windows are available from our website, **ableconn.com**. Please contact **[support@ableconn.com](mailto:support@ableconn.com)** if you have questions.

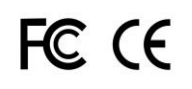